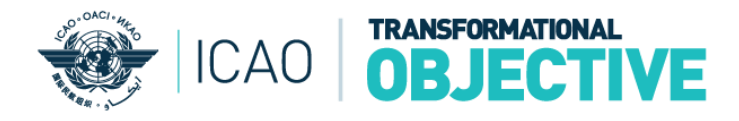

### **1. How to maximize the size of dashboard?**

Click the highlighted icon to maximize the size of dashboard. Click again to restore the size.

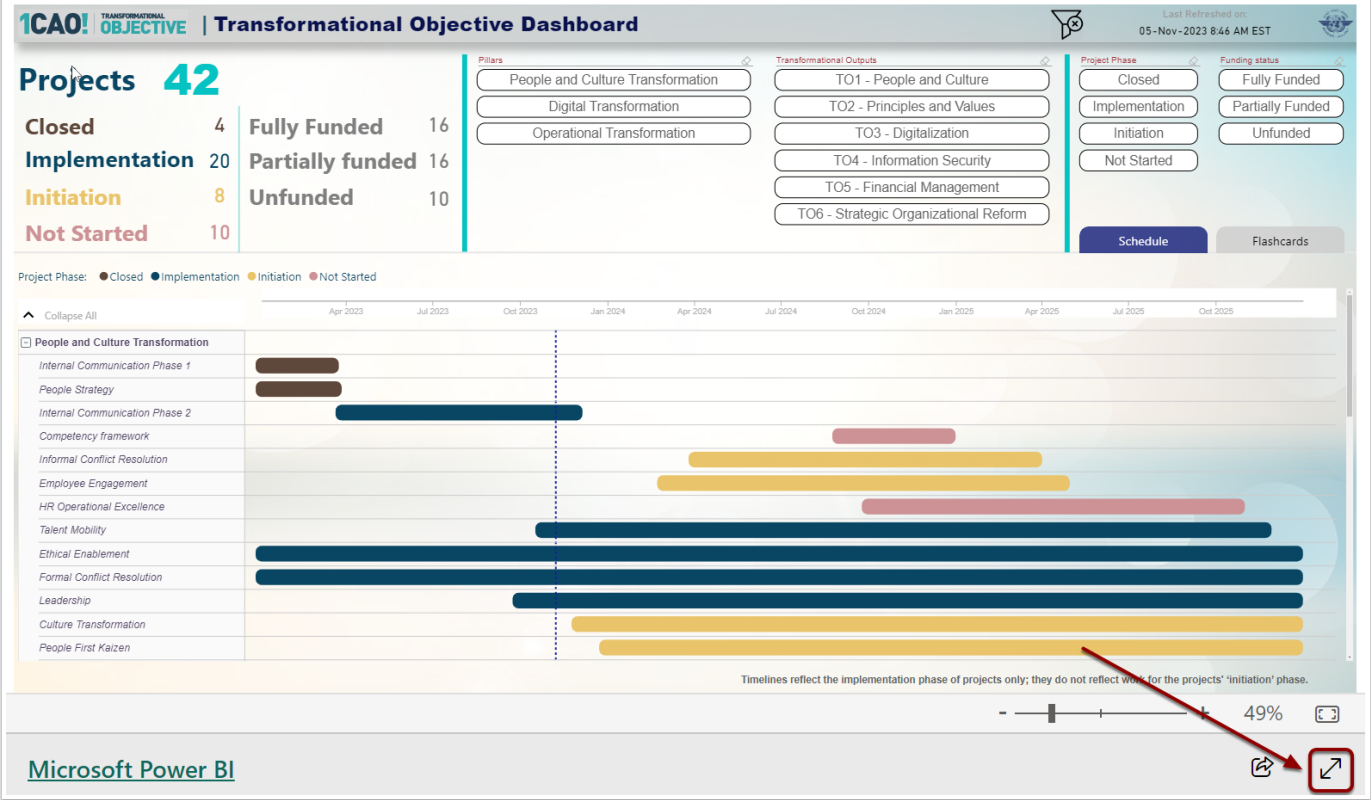

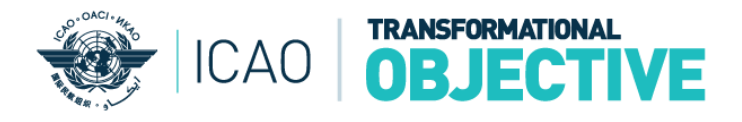

#### **2. How to filter the list of projects?**

Select the button(s) showing transformational objective pillars, transformational outputs, project phase and funding status to filter projects. The statistics (upper left) and list of projects is filtered according to selection criterion (criteria).

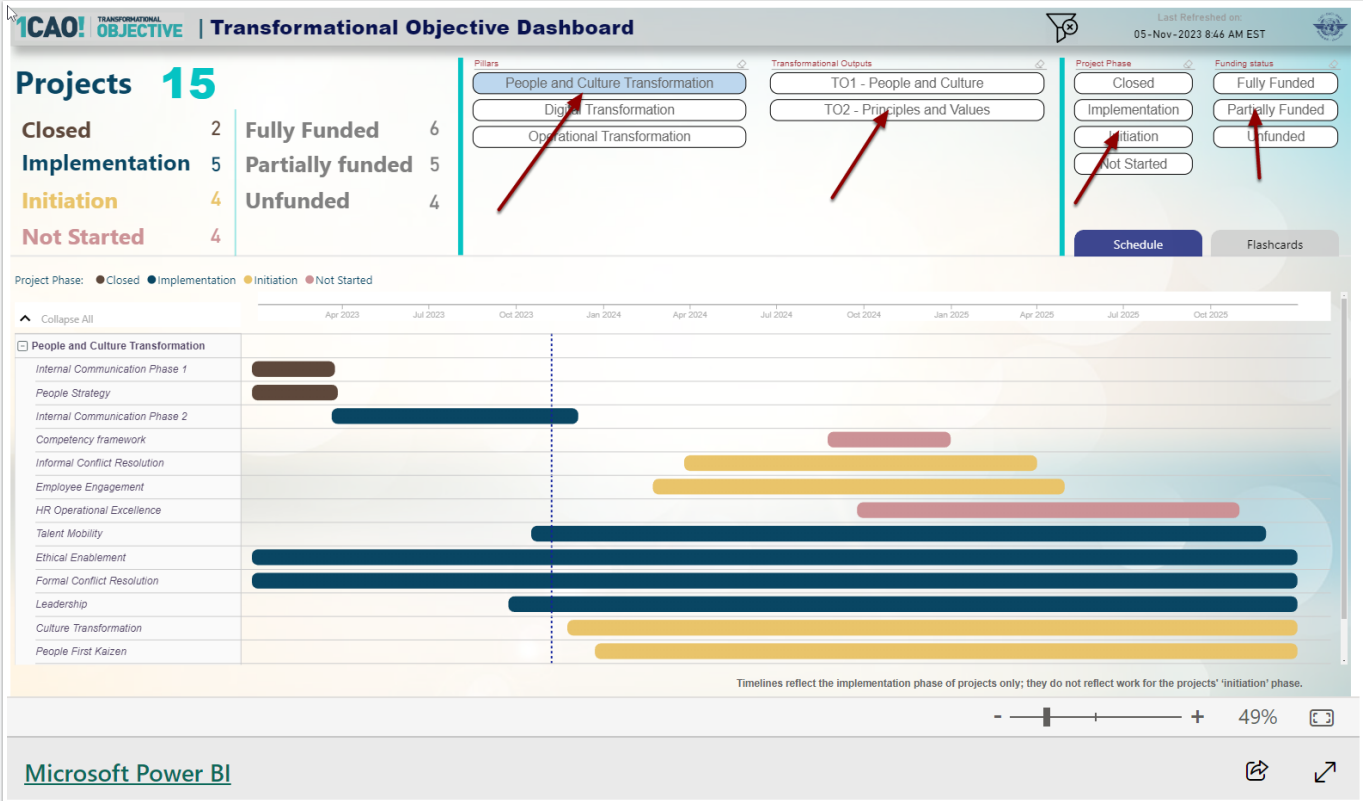

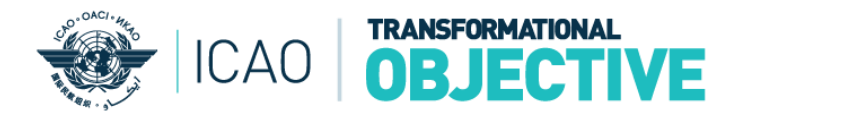

### **3. How to deselect the filters?**

(1) Click the selected buttons to deselect (2) Click the highlighted icon (upper right) to remove all filters.

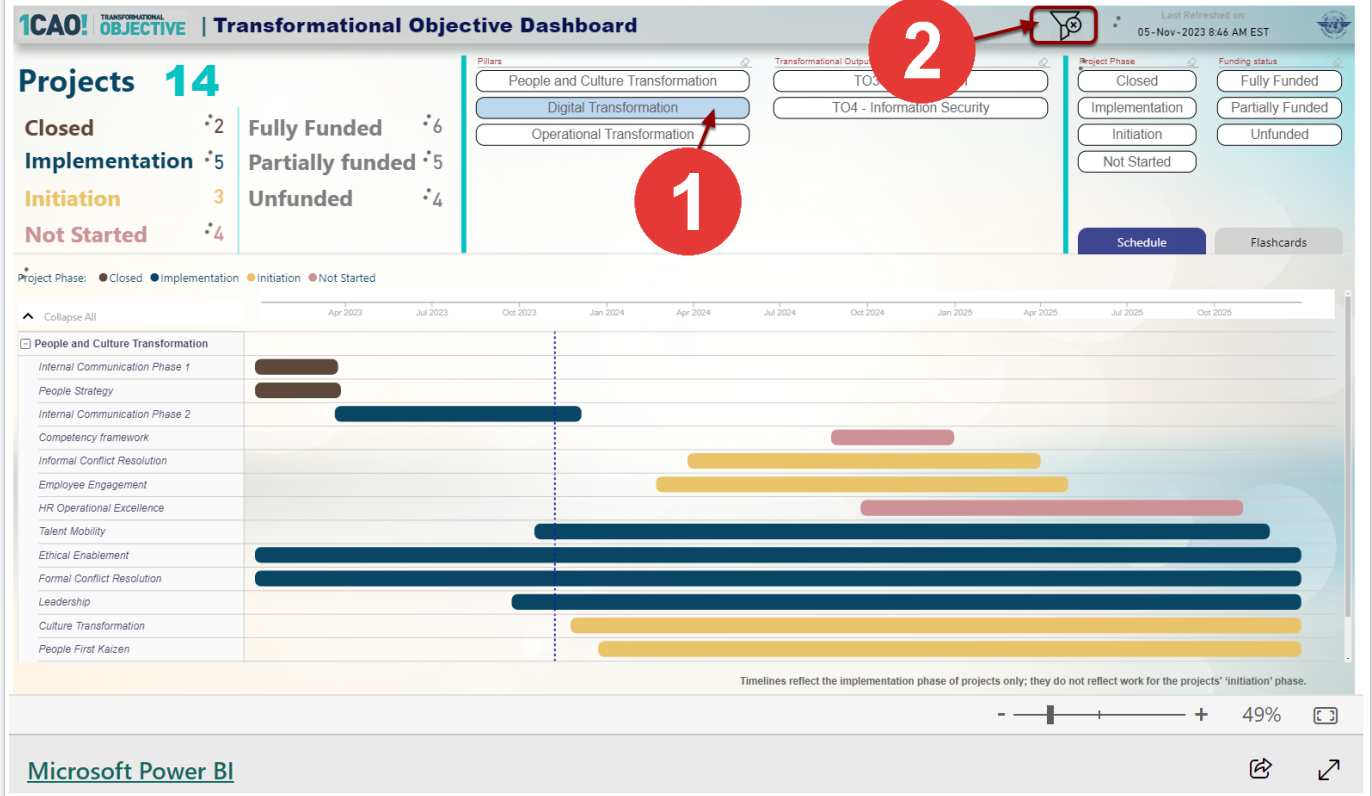

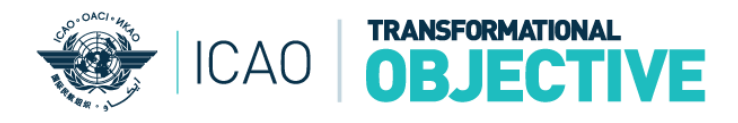

# **4. How to switch between different views on the page?**

Click the **'Flashcards'** TAB to change from "Schedule" view to "Flashcards" view and vice versa.

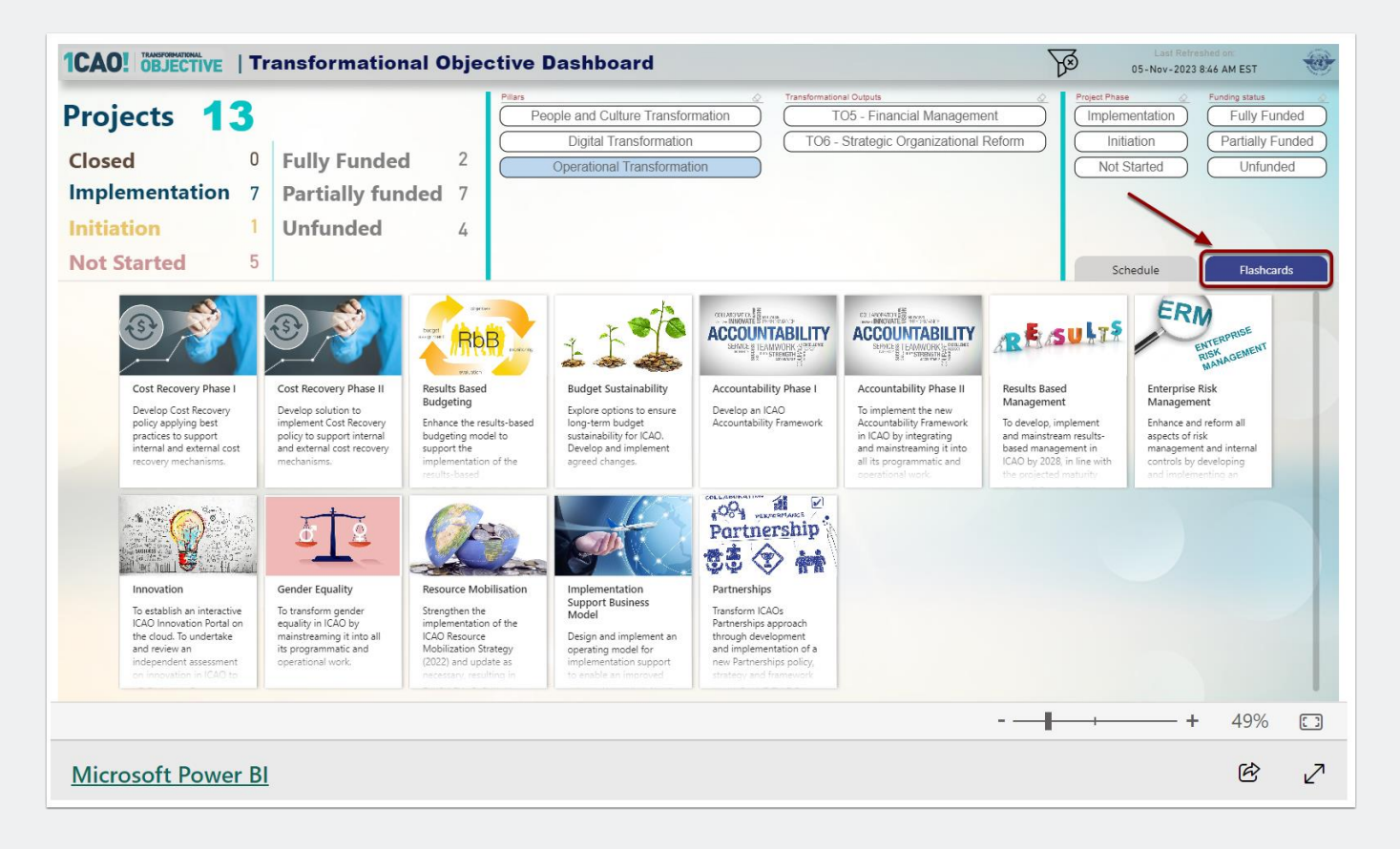

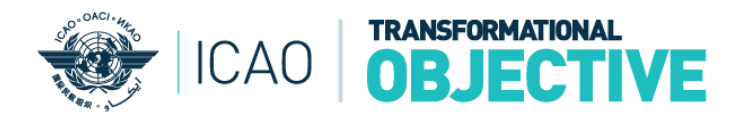

# **5. How to see objective of a transformational project?**

(1) Click on project's flashcard to see the objectives. (2) Click the highlighted icon on the left to restore the view.

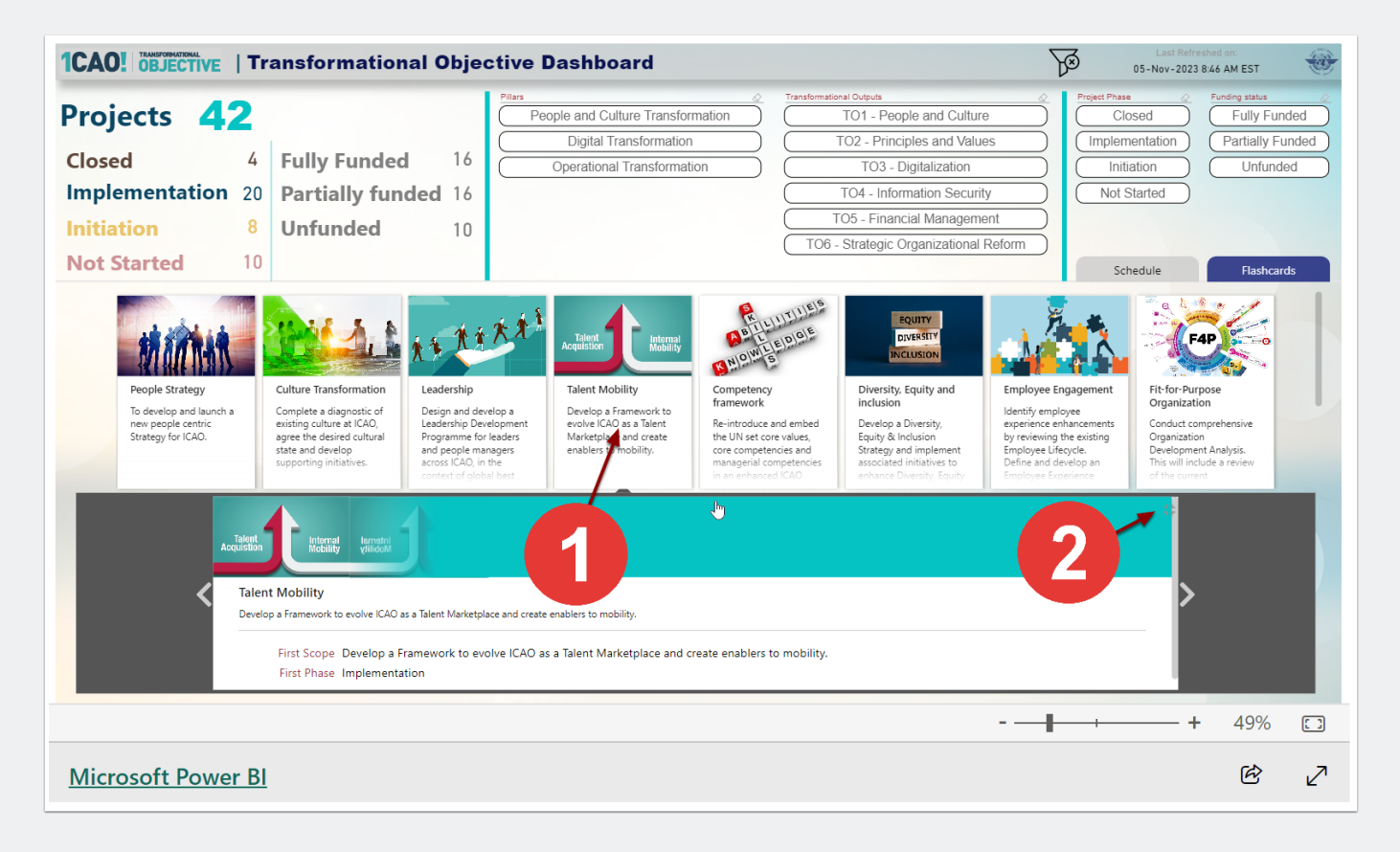